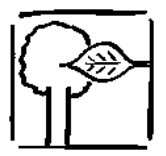

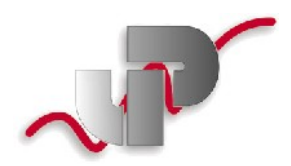

# **FAQs zu SunScan und Sunshine-Sensor BF2/3**

# Nach dem Start der Sundata-Software erhalte ich die Fehlermeldung "Failed to open Serial port In use"?

Überprüfen Sie, ob die Remote-Verbindung auf "OFF" steht - [Menu] - Reiter "Spec" -Option "Remote link" - ggf. auf OFF stellen.

# Ich kann keine Verbindung zwischen PC und Psion herstellen.

– Überprüfen Sie, ob die Remote-Verbindung auf "ON" steht – [Menu] – Reiter "Spec" -Option "Remote link" - ggf. auf "ON" stellen, Baudrate 19200, Port A.

#### Wie berechnet das SunScan-System den LAI?

– Da muß ich Sie auf das Handbuch verweisen – Details finden Sie auf Seite 52ff.

# Was muß ich bei Messungen im Mais oder ähnlichen Kulturen beachten?

– Messung im Mais: Sie können die Sonde z.B. im 45 Grad-Winkel zu den Reihen ablegen. Definieren Sie einen Abstand zu den Pflanzen, den Sie bei allen Meßpunkten einhalten.

# Kann ich für die Messungen die SunScan-Sonde auf den Boden legen?

– Auf den Boden legen ist kein Problem - bitte darauf achten, dass die Sonde nivelliert ist und keine Personenschatten auf die Sonde fallen. Feuchtigkeit/Wassertropfen einfach mit einem weichen Lappen abwischen.

#### Wie kann ich den Batteriezustand der diversen Geräte kontrollieren?

- Batteriezustand: den Batteriezustand der Sonde können Sie normalerweise über das Menü im Workabout abfragen (Starten Sie hierfür die Sundata-Software und machen Sie eine Messung mit der Sonde. Drücken Sie dann [Menu] – Wählen Sie den Reiter "Utils" und die Option "About". Sie bekommen dann die mV-Werte der SunScan-Sondenbatterien und des Workabout.
- Dass die Batterien am BF3 leer sind, merken Sie daran, dass die rote LED im BF3-Dom nicht blinkt, wenn Sie eine Messung machen - bzw. die Meßwerte für den externen Sensor "0" sind. Den Zustand der BF3-Batterien können Sie auch über die BF3-Read-Software abfragen (BF3-Sensor an USB-Konverter anschließen) – nur bei Anschluß an den PC!
- Dass die Batterien der SunScan-Sonde leer sind merken Sie daran, dass es keine Reaktion auf die Bedienung der roten Taste an der Sonde gibt.
- Was können Sie tun? stellen Sie sicher, immer genügend Reservebatterien dabei zu haben (ca. 20 AA-Zellen (Mignon-Batterien)

#### Der Workabout scheint unsinnige LAI-Werte zu berechnen – woran kann das liegen?

– Überprüfen Sie, ob Datum/Uhrzeit und Längen-/Breitengrad am Workabout richtig eingestellt sind. Abhängig von diesen Werte wird der Sonnenstand berechnet, der in die Berechnung des LAI einfließt.

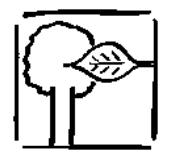

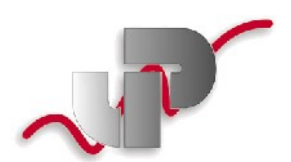

Der Workabout zeigt das Icon für die SunScan-Software nicht mehr – was muß ich tun?

- Vermutlich aufgrund eines Spannungsausfalls (leerer Akku) ist das RAM des Workabout gelöscht worden. Sie müssen nun die SunScan-Applikation erneut installieren.
- Nach dem Wechsel der Batterien erscheint der Startbildschirm des Psion mit einer Aufforderung wie "insert ssd... or press MENU" - "MENU" drücken - dann "Systemscreen" auswählen
- Überprüfen Sie zunächst, ob das Verzeichnis \Sundata noch im Ramdrive M: exisitiert (Drücken Sie [Menu] – wählen Sie den Reiter "Disk", dann die Option "Directory" - mit den Pfeiltasten und der Tabulatortaste können Sie sich durch die Verzeichnisse bewegen. Wenn das Verzeichnis SUNDATA noch existiert, geht es wie folgt weiter. Verlassen Sie das Directory-Menü durch Drücken der ESC-Taste. Drücken Sie dann wieder die [Menu]-Taste – wählen Sie den Reiter "Apps" und die Option "Install", dann [Enter] drücken. Navigieren Sie mit den Pfeiltasten in das Verzeichnis \SUNDATA und wählen Sie die Sundata.app aus – drücken Sie dann erneut [Enter] – und bestätigen Sie durch nochmaliges Drücken von [Enter] die Eingaben – anschließend ist das SunData-Icon wieder installiert.
- Falls sich das Verzeichnis \Sundata nicht mehr im Ramdrive befindet, erstellen Sie es neu, in dem Sie es z.B. von der Flash-RAM-Card kopieren oder mit der PsiWin-Software kopieren.

Stand: 05.05.10 Gerhard Kast UP Umweltanalytische Produkte GmbH Taubenstrasse 4 D-03046 Cottbus T: +49/355/48554-0 F: +49/355/48554-15 email:<mailto:g.kast@upgmbh.com> Internet: [http://www.upgmbh.com](http://www.upgmbh.com/) \* [http://www.sapflow.com](http://www.sapflow.com/) [http://www.apfelreifetest.de](http://www.apfelreifetest.de/)

Bleiben Sie mit dem Abo unseres Newsletters auf dem Laufenden: [http://www.upgmbh.com/support/nletter.html.](http://www.upgmbh.com/support/nletter.html)